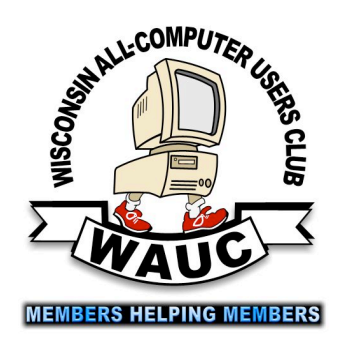

<http://groups.yahoo.com/group/WAUC/><br>stress white the computer of the computer of the computer of the computer of the computer of the computer of the computer of the computer of the computer of the computer of the computer **WALEER** 

WAUC Wisconsin All-computer Users Club

## WAUC Is Not a Tontine

At nearly every meeting we have one or more condolence cards to sign. We have no control over this, death being one of the two "inevitables" after all. I could not help being reminded of a Tontine. The first time I ever heard of a Tontine, it was in a story about a group of surviving veterans of World War I setting aside a bottle of cognac with the understanding that the cognac would go to the last surviving man who would then drink to the memory of those who had gone before. The question we need to ask ourselves is this: "Should WAUC survive its membership?"

An argument can be made that computer user groups are no longer needed. We won. There's a computer on almost every desk and even on most laps. We know what to do with our computers and how to do it. Of course there's always the occasional problem, but now there's an Internet and Google to help us. (Unless the problem happens to be getting on the Internet in the first place. Insert appropriate smiley here.)

Our children and grandchildren grew up with computers, and better computers at that. (Pull out your old Apple II or Commodore 64 and show it to them.) If they have any problems, it gets googled first. With Google who needs an organization of others interested in computers? True there's the social aspect of the computer user group, but such social interaction is now being replaced by social media.

I prefer to argue the other view. We do need computer user groups.

Social media is a poor substitute for the real thing. The problems of 30 years ago that computer user groups addressed have largely been settled, but there are new problems now. By addressing these problems and changing to address them, we change and grow and thrive as an organization. One thing that I would like to

Volume 32 No. 2

### **February**

- **19 Q&A SIG, Thur., 6:00 PM** Franklin Public Library, 9151 W. Loomis
- **25 Investment Tracking SIG, Wed. 7 PM** Wendy's, 7707 W. Layton Ave.
- **26 Tablets Plus SIG, Thur., 7:00 PM** Wendy's, 7707 W. Layton Ave.

#### **March**

- **5 WAUC General Meeting, Thur., 7:00 PM** Jackson Park Lutheran Church 4535 W. Oklahoma Ave.  **Exec. Bd. Meeting, 6:15 Presentation: Dave Glish on "Useful Apps for Travel"**
- **10 Deadline for submitting articles for WAUCtalk**
- **11 MacSIG, Wed. 7:00 PM** Villas at the Station, 8935 S. Wood Creek Dr., Oak Creek
- **12 Tutorial SIG: Thur., 6:00 PM** Franklin Public Library, 9151 W. Loomis
- **16 WAUC Lunch, Mon., 1 PM, Old Country Buffet,** 4902 S. 74th RSVP: [rgdurand\(at\)yahoo.com](mailto:rgdurand@yahoo.com)
- **19 Q&A SIG, Thur., 6:00 PM** Franklin Public Library, 9151 W. Loomis
- **25 Investment Tracking SIG, Wed. 7 PM** Wendy's, 7707 W. Layton Ave.
- **26 Tablets Plus SIG, Thur., 7:00 PM** Wendy's, 7707 W. Layton Ave.

**Future Presentations:** •Apr. TBA •May: Len Levine on Evernote and other helps from a phone

**RENEW YOUR MEMBERSHIP FOR 2015**

#### **From the WAUC ByLaws Article 2 – Purposes**

The purpose of WAUC shall be to provide an educational forum for people interested in learning about small computer systems. In fulfilling this purpose, WAUC shall provide educational programs for members and the public, establish and maintain a library of software, provide publications as the club shall find useful, and engage in other educational, social and charitable activities as the membership may from time to time determine. However, neither WAUC nor any group or agency acting on its behalf or under its auspices shall engage in any form of political lobbying or in activities prohibited by law.

#### Raffle Items for March

•WAUC sweatshirt in choice of size and color •An Easy Transfer Cable for Windows 7 •8 Gb USB Flash Drive •4 Port USB Hub •O'Reilly computer book "iWork

The Missing Manual" •Certificate for free O'Reilly computer ebook download

## WAUC

WAUCtalk is a monthly publication of the Wisconsin All-computer Users Club. WAUC is a computer club dedicated to promoting and instructing the use of computers to WAUC members. Membership in WAUC is \$25 per year (\$12.50 if applying after June 1). WAUCtalk is emailed to all WAUC members.

Free advertising is available to WAUC members. We are not responsible for omissions or errors.

#### **WAUC Officers**

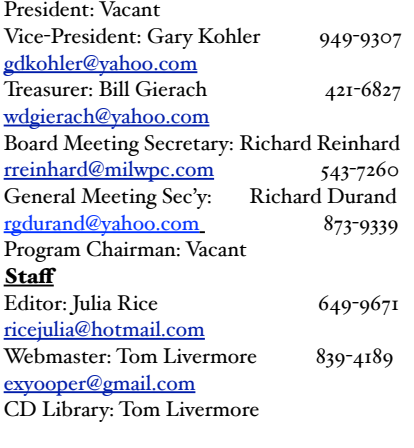

try to do is to encourage new (and younger) membership. Perhaps we can ask our children and grandchildren to attend a meeting or two. I will try to ask one of my nephews. We might want to talk about this at a future meeting.

Two examples of changes that we are considering are tablet computers (we have a SIG for that!), and wearable devices. (A request has been made for a presentation about wearable devices.)

It is my hope that WAUC may be rejuvenated so that when my condolence card is signed it will be healthy enough to survive me for many years. WAUC is not a Tontine!

> *Gary Kohler WAUC Vice-President*

## Len Levine Shares His Brain/SmartPhone

The meeting was called to order on Feb. 5 at 7:00 PM by former President Richard Durand who immediately passed the WAUC gavel to Vice-President Gary Kohler. Gary then conducted the meeting. It was announced that there will be an APCUG Virtual Conference this month for which all members are eligible to register. It will feature a demonstration of the upcoming operating system, Windows 10. The Tutorial SIG and the Q & A SIG will continue to be held at the Franklin Public Library through the end of March, but it has been noticed that the planned remodeling of the regular location, the Speedway Station, has now begun. As we are beginning a new year members were reminded to pay their dues.

Members were asked what topics they would like covered in future presentations. During the discussion, it was pointed out that it would be useful to also find out about other advanced electronic devices becoming available and not just about computers.

The schedule of upcoming WAUC SIGs was reviewed. It was noted that the Tutorial SIG has been devoted to computer photo-editing for several months and members were asked what the next topic for this SIG should be. Terry Harvey responded that the topic will depend on who attends the SIG. The last  $Q$  & A SIG dealt with many subjects including a Vista laptop with a blue screen, replacing a leased cable box with a purchased box, tax programs, and disk wiping programs. At the last Tablets Plus SIG, members worked on checking out ebook files to a Tablet, and the Google Phone Finder function for finding missing mobile phones, was demonstrated. WAUC SIGs and events are listed in WAUCtalk and the WAUC Bulletin and are announced in BoardWAUC.

Treasurer Bill Gierach reported that there was no WAUC financial activity during January and that the current balance is \$1,717.46. A new WAUC CD-of-the-Month is available and the included programs were described. Members were asked to sign cards at the

#### <http://groups.yahoo.com/group/WAUC/>  $\qquad \qquad \qquad$  3  $\qquad \qquad$  [http://wauc.us](http://www.wauc.info)

registration table for the families of Dave Burt and Gloria Brinkmeier, who both passed away recently. Dave was a member of WAUC and Gloria was the wife of former WAUC member Roger Brinkmeier.

The meeting was then devoted to a general discussion of computer news, problems, and issues. Gary Kohler described how his home page had been hijacked by Taplica, a browser hijacker, and the anti-spyware program Malwarebytes had to be run to remove it. Marillyn Evaska reported that astronauts at a space station were able to use a 3-D printer, about which we had a presentation last year, to fabricate a necessary tool. There was more discussion about the new Windows 10 and Conrad Heinzel said he has the preview version on an external drive and is using it. Jim Hempel reported that Google Earth, the online satellite imagery service, is now free. Chris Gardner reported getting a scam call and members were reminded of how to deal with these. Bill Vlach said he's getting a message that his Avast free anti-virus program is about to expire. To continue getting free protection, uninstall the present program and re-install it again. These were just some of the topics discussed during this period of the meeting.

Richard Durand had several more important announcements before the first half of the

meeting was completed. The earlier announced APCUG Conference, featuring the demo of Windows 10, will be on February 21st at 1:00 Eastern time. The link to complete registration for this is on the email which was forwarded to all members and this email announcement will be sent out again before the event. After the break, there was a drawing for the raffle prize, won by Dennis Wilson.

Then it was time for the presentation. WAUC's own Len Levine talked on "Growing Old Gracefully in the Digital Age." In his entertaining and easy going way, Len Levine described how he was embracing technology to overcome the weaknesses that come with getting older. The primary tool is the smartphone with which one can use the alarm clock and calendar to remember to do things and the camera and photo gallery to look up names to put with faces. There were many other tips for using a smartphone and some other devices too, that make life easier for anyone, all illustrated with a well-done Powerpoint presentation.

Submitted by

*Richard Durand WAUC General Meeting Secretary*

## Gavel Passes to Gary Kohler, Vice-President

The first WAUC Board Meeting of 2015 was called to order at 6:15 sharp by former WAUC President Richard Durand, who immediately passed the gavel to the present WAUC Vice-President, Gary Kohler. Present were Vice-President Gary Kohler, Treasurer Bill Gierach, General Meeting Secretary Richard Durand, Editor Julia Rice, Presentation Chairperson, Terry Harvey, former Treasurer Tom Hermann, and former President Bruce Kosbab.

A variety of topics were dealt

with in the short time of the meeting. Julia Rice announced that articles for the next issue of WAUCtalk are due on February 10<sup>th</sup>. It will be announced at the General Meeting for members to sign the sympathy cards for families of WAUC Member Dave Burt and of Gloria Brinkmeier, wife of former WAUC Member Roger Brinkmeier. Richard Durand passed out printouts of an email exchange he had with Mr. John Kennedy, the APCUG representative, with ideas from other clubs for activities and scheduling. The APCUG Virtual Conference coming up later this month, which will include a demo of the new Windows 10, was discussed and it will be

announced during the General Meeting.

There was discussion about the SIGs held by WAUC. Richard said he had just sent an email inquiry to Speedway about when their remodeling would be completed. Bill said he had driven by the station and noticed that it is now closed and fenced off. The remodeling apparently has finally started. The topic for the Tutorial SIG was also discussed. At this SIG, online videos about photo-editing, mainly the use of the program Gimp, have been shown for the past four or five months. It was agreed that the members will be asked at the General Meeting what the next Tutorial

#### February 2015 4 WAUCtalk

SIG topic should be.

There was also some discussion about upcoming presentations. It was confirmed that the presentation for this evening's meeting would be by Len Levine, and former WAUC Member Dave Glish would be giving the presentation in March. At a SIG in January, Member Jim Hempel had offered to speak about buying and setting up one's own cable box instead of leasing one from the cable company, something he has successfully done. At the General Meeting, the members will be asked about what they would like to see in the way of presentations. Terry made the point that there could be presentations about other technological products, not just computers.

There was some discussion about what could be done to maintain the membership of WAUC. A number of ideas

were contributed by the Board Members. One is to hold another reunion and invite former WAUC members. At tonight's General Meeting, attendees will be reminded to renew their membership if necessary.

Bill has a Treasurers Report for this evening's meeting. It will be the same as for the end of December because there was no activity in January. It was announced that the annual audit of WAUC's treasury has been scheduled for the next day, Friday February 6th, at 1:00 PM, at the Culvers in Oak Creek at Howell and Drexel. Bill will bring the WAUC books and the audit will again be carried out by Julia Rice and Ray Jamroze. Richard and Gary will also attend.

Richard announced that earlier that day, he had received a call from Larry Hoffer, son of Leo Hoffer, who passed away in September. Larry, dealing with the estate,

had asked if he could bring Leo's computer material to the March General Meeting so it could be made available to WAUC members. There was no objection and Richard will confirm this with Larry.

Bruce said that he just got a new computer with Windows 8.1 and did not learn it in time to complete the WAUC Bulletin for January. He said he should be able to continue doing future issues. Gary said that he now has the WAUC membership email addresses and he will be sending out the newsletter, the bulletin and other necessary messages to the members.

The WAUC Board Meeting was adjourned at 6:44.

Submitted by

*Richard Durand General Meeting Secretary*

## Computing in the Cloud: MS OneDrive

*Part 1 of a 2-Part Series* Nancy DeMarte, 1st Vice President, Sarasota Technical User Group, FL www.thestug.org ndemarte (at) Verizon.net

One problem with computer technology today is that the systems change before we learn how to use them. For example, storing documents and other files on the Internet has been around for many years, used mostly in the business world through paid services like Carbonite. In the past few years this concept, nicknamed the Cloud, has become more accessible to home users through free cloud storage services from companies like Apple (iCloud), Google (Google Drive), and Microsoft (OneDrive). Many home users, however, are not taking advantage of the convenience of being able to store documents and photos on the Internet because of the difficulty of learning a new process. Because I have Microsoft Office, I use Microsoft's OneDrive for cloud storage,

which I find to be an easy and convenient option on both my Windows 7 and 8.1 computers.

Why should you consider storing files in the cloud? If you travel often or have multiple computers or devices, the possibility of creating a document on one computer and saving it on the Internet where it can be accessed from any computer and most devices at

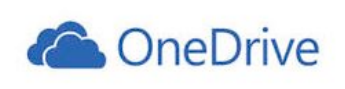

any time is a huge benefit. Plus, if your computer fails, your files are safe in the Cloud. Before I began

using OneDrive, I would create a document on my desktop computer, copy it to a flash drive or a CD, and copy it from there to my laptop. Now I just save an important document to OneDrive, making it easy to get to it on my other computer or any device which has the OneDrive app.

If you use Microsoft Office, OneDrive is an obvious choice. Let me introduce you to OneDrive in this two part series.

#### <http://groups.yahoo.com/group/WAUC/>  $\qquad \qquad$  5  $\qquad \qquad$  [http://wauc.us](http://www.wauc.info)

**The History:** Microsoft first introduced online storage outside the business world in 2007, when Windows Live SkyDrive was introduced. A person with a free Microsoft Live account could have 25 GB of free storage in a secure place on the Internet. At that time, though, it was a cumbersome process to learn and use. I tried it, but soon got frustrated and gave up. In the next few years, Microsoft made several improvements. In 2010 Web Apps were added to SkyDrive. These were simple versions of the Word, Excel, and PowerPoint applications which could be used online in SkyDrive to create and edit files. By

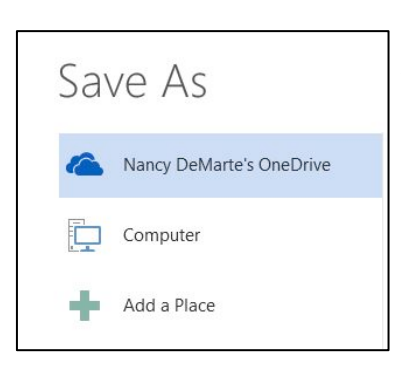

2012, the SkyDrive app was available for Apple and Android devices and was easier to use, although it only offered 7 GB of free storage space for home users. In February 2014, the name SkyDrive was changed to OneDrive as result of a

copyright suit. Since then, the service is being upgraded and improved continuously. For instance, those users who purchase the subscription version of Office 2013, called Office 365, now get a total of 27GB of free storage space on OneDrive.

**How it Works:** OneDrive will not work with Windows XP; it comes already installed on Windows 8.1. In Windows 7, unless you have Office 2013, you must first establish a Microsoft account or have a Hotmail email address, Windows phone, or Xbox Live. Then you can download the OneDrive desktop app to your computer. As long as you don't move this OneDrive folder to a new location, all changes you make to files you have saved to OneDrive will be synced to the OneDrive cloud location and any other computers or devices on which you have set up the OneDrive app. To save a document to OneDrive, either drag it to the OneDrive icon in the Explorer window or save it directly from the Word program.

I don't save all my files to OneDrive, although in Office 2013, OneDrive is the default saving location. "Computer" is listed as well, as is "Add a Place," where you can add other online locations. You can change the default location back to the computer, if you wish, from any Office program by clicking the File tab – Options – Save – in the first group of options, and putting a checkmark next to "Save to computer by default." – OK.

**Managing Files in OneDrive:** Whether the OneDrive app came with your computer or was downloaded from Microsoft, it appears in the left pane of the Explorer window and the taskbar notification area. Clicking this icon will take you to OneDrive, where you can open, edit, copy, and share files. You can edit a file either on the web in OneDrive with Office Online (the new name for Web Apps), or download it to your computer and edit it with its full application. You can also upload other types of files to OneDrive, such as music and photos, as well as whole folders. Just drag the folder or file from your computer to the OneDrive icon. OneDrive works the same as any other folder on a computer. I can manage files (create sub-folders there, save files into them, sort, or delete) on OneDrive the same way I do in an Explorer window on my computer.

**Tablets, Smart Phones, and Office 365:** You can a download the OneDrive app from the Microsoft website to your Apple or Android tablet or phone, which makes it easy to synchronize your files among devices. Plus, some Office 2013 apps (Word, Excel, and PowerPoint) are now available for iPad and Android devices. When I open the Word app on my iPad, I can view all my files and folders which I have saved in OneDrive. Because I have Office 365, I can edit an existing document or create a new document using the Word app, which I can save either to the iPad or OneDrive. Those with other Office versions can only open and view files with the Office apps, but this is handy when you receive an email attachment in Word or Excel.

Next month we'll explore two important topics regarding OneDrive: how to keep files safe on OneDrive and how to share OneDrive files with others.

## Computing in the Cloud: Security and Sharing in MS OneDrive Part 2 of a Two-Part Series

*Nancy DeMarte, 1st Vice President, Sarasota Technical User Group, FL www.thestug.org ndemarte (at) Verizon.net* 

Last month I introduced OneDrive, Microsoft's storage location on the Internet which is available to anyone with a Microsoft account. MS Office 365 home, personal, and university account owners, however, got a surprise in late June: their storage capacity on OneDrive was increased to 1 terabyte. Since 1 terabyte = 1000 gigabytes, most home users can consider this "unlimited" storage. This month we'll explore how to keep OneDrive files secure and how to share OneDrive files with other people.

**SECURITY:** The main reason people avoid using online storage is the fear that files may not be secure. Of course, there is always the possibility that files can be hacked no matter where they are stored. But there are a few ways Microsoft keeps files safe on OneDrive besides just your account password. Microsoft uses a code verification system when logging into OneDrive, which requires two pieces of verification. If you need more security, MS also offers more security options. You can get tips on creating strong passwords and setting up other security measures for OneDrive at

http://windows.microsoft.com/en-us/onedrive/security. If you are still unsure, you can always add extra security through an external provider, such as with the free program, Boxcryptor, https://boxcryptor.com.

**SHARING:** The easiest way to share files stored on OneDrive is to start at the OneDrive website: https:// onedrive.live.com. (*Fig.1*) Click the blue buttons on

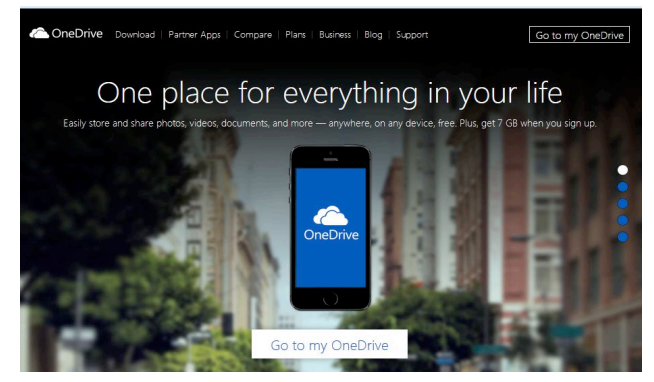

Figure 1 -- Home page of onedrive.live.com website

the right side of the home page for useful tutorials on using OneDrive. Once you sign up or sign in using your Microsoft account, you can do several things on this site: share files, get the OneDrive app for your tablet or phone, view and edit your files, upload more files from your computer, and create files using the Office Online applications.

There are two types of sharing your OneDrive files: share them with individuals or make them public. First choose the files or folders you want to share by clicking the checkbox in the top right corner of each file or folder. Then click Share in the top toolbar. This gives you two options for how to share: **Invite People** or Get a Link.

To invite specific people to view your selected file(s), click Invite People. (*Fig. 2*) Type email addresses or names from your contact list in the address bar. Add a quick note and, if you want recipients to be able to edit the file, click "Recipients can edit." When ready, click Share, and a link is sent to the recipients via email.

If you want to send a file to a group of people or link to it from a website, use the Get a Link option. First select the file's checkbox, and then click Share in the toolbar. This time click Get a Link. Click the down arrow at the right end of the link box and choose which kind of permission you want on this link. "Edit" (the default) means people can view your selected file and use Office Online to make minor edits without signing in to Microsoft. Other permission choices are "View only" (best for web pages or blogs)

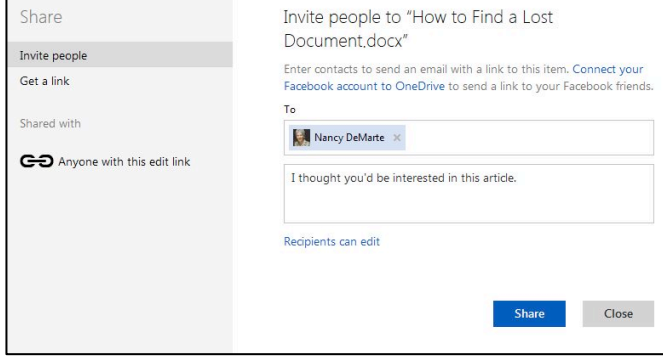

*Figure 2 -- "Invite People" dialog box in OneDrive* 

and "Public," which make files searchable by anyone, even without a link.

After you have chosen the permission level, click "Create link," and a long web address will appear in the box. You can shorten the link by clicking "Shorten link" below the box, which is useful for posting the link to a website, but also makes it easier to guess. The last step is to copy the link to the clipboard and paste it into an email, web page, or a social media page if that option is checked. See more about sharing files at this link:

http://windows.microsoft.com/en-us/onedrive/sharefile-folder. With a little practice, you will find the sharing process much easier than when SkyDrive (OneDrive's ancestor) first was introduced.

Sharing files is one valuable benefit of OneDrive. Even if sharing is not something you intend to do, remember the other big advantages to OneDrive storage: your files are safe in the cloud in case of a computer failure, and you can access them any time from any computer and most tablets/smart phones with your Microsoft password.

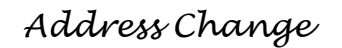

If you are changing your email or home address, please note:

**Email address changes** should sent to Richard Durand at rgdurand@bigfoot.com and Bill Gierach at wdgierach@yahoo.com. **Home address changes** should sent to Bill Gierach at wdgierach@yahoo.com.

by Ira Wilsker

WEBSITES: http://windows.microsoft.com/en-us/windows-10/about http://www.theverge.com/2015/1/21/7866679/windows-10-will-be-a-free-upgrade-for-windows-7-and-8-1-users http://www.theverge.com/2015/1/22/7871919/skype-for-windows-10-features http://news.yahoo.com/windows-10-xbox-app-now-214800126.html http://forwardthinking.pcmag.com/none/331430-windows-10-ambitious-but-realistic http://betanews.com/2015/01/25/windows-10-technical-preview-build-9926-hands-on-making-good-on-earlierpromises/ http://techcrunch.com/2015/01/21/windows-10s-mobile-debut-reveals-cross-platform-features-and-skypeintegration/ https://en.wikipedia.org/wiki/Windows\_10 https://en.wikipedia.org/wiki/Microsoft\_Cortana http://www.businessinsider.com/this-is-what-happened-to-windows-9-2014-10 http://www.theverge.com/2015/1/21/7865539/microsoft-windows-10-event-what-you-need-to-know

#### **Recent history of Windows**

There is no doubt that there are still countless users of the obsolescent Windows XP, which is no longer supported by Microsoft.

The successor to windows XP was Windows Vista, which was enormously unpopular with its users. Windows 7, with its several iterations, had some successes in the market place, effectively displacing Vista, but not winning over many of the huge installed base of XP users, except when the users purchased newer computers.

Windows 8, on the market for only a few years, never met with the sales success that Microsoft had hoped for, with relatively few Windows 7 users upgrading to Windows 8 as hoped for by Microsoft, and also with many purchasers of new computers explicitly requesting that Windows 7 be installed on the new machines instead of the Windows 8 heavily promoted by Microsoft. While many users of Windows 8 who have touch screen devices found the manipulation of the interactive "tiles" advantageous, many users of more conventional computers found the Windows 8 tile display somewhat confusing and inconvenient.

In early 2014, Microsoft first publicly displayed the next generation of its flagship operating system, developed under the code name "Threshold", now known as Windows 10.

#### **What happened to Windows 9?**

Several of the online pundits have brought up theories about what happened to Windows 9, as the series numbering went from 7, to 8, to 10, bypassing an official release of Windows 9. Some pundits alleged that skipping a "9" series was to minimize any confusion with the old Windows 95 and 98, but that is not the official Microsoft line.

In recent interviews, both Tony Prophet, head of marketing for Microsoft, and Microsoft CEO Satya Nadella, responded to the question, "So, what happened to Windows 9?". The official Microsoft response about Windows 9 was "It came and it went." Tony Prophet also wanted to separate any public associations between Windows 8 and 10.

Microsoft is building a totally new operating system with Windows 10, rather than simply upgrading the somewhat disastrous Windows 8 operating system. Prophet stated, "Windows 10 is not going to be an incremental step from Window 8.1. Windows 10 is going to be a material step. We're trying to create one platform, one eco-system that unites as many of the devices from the small embedded Internet of Things, through tablets, through phones, through PCs and, ultimately, into the Xbox."

#### **Windows 10 is not a rewrite.**

While the new Windows 10 operating system may be totally new, and not just a rewrite of earlier operating systems, the way in which it will be marketed to the general public will also be new to Microsoft; the current plan for the first year, is to offer Windows 10 as a free upgrade for most Windows 7 and Windows 8.1 computers.

While Microsoft has not officially announced the hardware requirements for Windows 10, over a million copies of the "public beta" or pre-release builds of Windows have been downloaded and installed on Windows 7 and 8 computers for the purposes of widespread testing and the gathering of performance issues and information. The completed "gold" or production release of Windows 10 is expected to be available later this year (2015).

#### **Windows 10 revolutionary, not just evolutionary.**

Windows 10 is expected to be a revolutionary new operating system, rather than an evolutionary

#### February 2015 8 WAUCtalk

operating system. In addition to the many new features and enhancements built into Windows 10, including frequent updates and upgrades, it is also intended to combine the features of many Microsoft products and services into the operating system as well as provide a single "interface" to different products running Windows 10, including desktop computer, laptops, tablets, phones, game consoles, and nontraditional devices encompassed in the "IoT" or "Internet of Things."

#### **Icons on different devices will look the same.**

Windows 10 has recreated the desktop icons in a manner that will look the same regardless of the device being used.

Many users of Windows 8 hated the integral startup menu, with many Windows 8 users installing third party software that recreated the Windows 7 (or XP) startup menu; Windows 10 new startup menu will open to a full screen displaying programs and apps with a more traditional appearance, the view of which can easily be customized by the user.

Another new desktop feature that will be a first for Windows PCs and other devices running Windows 10 will be familiar to users of Android devices; Windows 10 will have an "Action Center" which when opened, quickly displays icons and settings for Wi-Fi, Bluetooth, and the other common settings for the devices. Currently in development and testing for Windows 10 is "Continuum," which will allow the user to quickly switch between available input methods, such as a keyboard and mouse to a touch screen method of input.

#### **Cortana is an intelligent personal assistant.**

Microsoft has been promoting its "Cortana", which it describes as an intelligent personal assistant, which was originally on smart phones running Windows 8.1, as a competitor to Apple's "Siri". Recent builds of the beta versions of Windows 10 include Cortana, named after the artificial intelligence character made famous in Microsoft's Halo game series.

Cortana, as an intelligent application, can set reminders, interpret natural voice commands, and respond to spoken inquiries by accessing Microsoft's Bing search engine.

Cortana can instantly respond to verbal questions about the weather conditions anywhere in the world, sports scores, stock quotes, traffic conditions, and most other information which can be located by Bing. This information such as stock quotes and sports scores can be displayed by Cortana on a popup if desired by the user.

Cortana also has a "Concert Watch" feature which will recommend music genres, bands, and musicians, which it learns by monitoring previous Bing searches.

Cortana will also be integrated with other Microsoft apps which can track flights, or remember where a user parked his car by communicating with Microsoft's maps app; verbally saying, "Cortana, where did I park my car?" will display a local Bing map with the car location highlighted along with a route and directions to locate the car.

#### **Messenger and Internet Explorer are replaced.**

Old Microsoft utilities, such as Messenger and Internet Explorer will be replaced by newer, more efficient and powerful utilities providing enhanced functionality. Messenger, the popular instant messaging service, will be replaced by the much more capable Skype, which is already well established as a voice, telephone, remote presentation, and texting application, which can instantly be synched between devices.

Internet Explorer will be replaced with a much more sophisticated and capable web browser currently code named "Spartan" along with a web rendering engine code named "Edge", which is backwardly compatible with older webpage designs and coding languages.

The new "Spartan" web browser is also integrated with Cortana, and will display additional context sensitive information, such as airline flight information, or restaurant recommendations.

#### **Gamers get Xbox app.**

Gamers and multimedia enthusiasts will appreciate the Windows 10 integration with the Xbox entertainment system, with an integrated Xbox app. Gamers will be able to view their library of available games, including the PC and console versions, from within Windows 10. The Windows 10 Xbox One app will enable the PC user to engage in Xbox One activities including messages, friends lists, Xbox Live chat, and view some console content on the desktop.

The Game DVR feature allows gamers to save the last 30 seconds of a game being played, which can readily be shared as desired. Xbox One games can be streamed over the local network in Windows 10. The implementation of DirectX12 will produce console game like performance on Windows 10, with reduced hardware, CPU, and graphics driver overhead.

To support the advanced multimedia needs of modern computer aficionados, native graphics support (CODECS) will be added to a new Windows Media Player that supports Matroska, HEVC, and FLAC multimedia formats.

#### **Different builds for different devices.**

Since Windows 10 is intended to present a single interface on multiple device types, different builds of Windows 10 will be released for different devices, such as a build for smart devices with screen sizes of less than eight inches, which includes almost all of the smart phones.

Major Microsoft apps, including Skype, will seamlessly integrate or "synch" between Windows 10 devices, such as a phone, desktop, and laptop.

A new "unified" build of Microsoft Office, including Word, Excel, Outlook, and PowerPoint displays similar appearing screens and documents, regardless of the device used, with synchronization between the devices.

The new Office also supports printing from a mobile device, while Microsoft's cloud based OneDrive storage service will automatically collect photos and images from all connected devices, remove duplicates, and organize them in albums that can be accessed by the authorized user from any compatible device.

#### **Heavier distribution and promotion coming.**

Microsoft will be distributing and promoting Windows 10 more heavily than its predecessor operating systems. Microsoft has announced its intention to release automated frequent updates and upgrades to Windows 10, in order to keep all systems up to date with the latest features and security enhancements. Microsoft has also publicly stated that with the current plan to keep Windows 10 updated to incorporate

## **WAUC Membership Application** Date \_\_\_\_\_

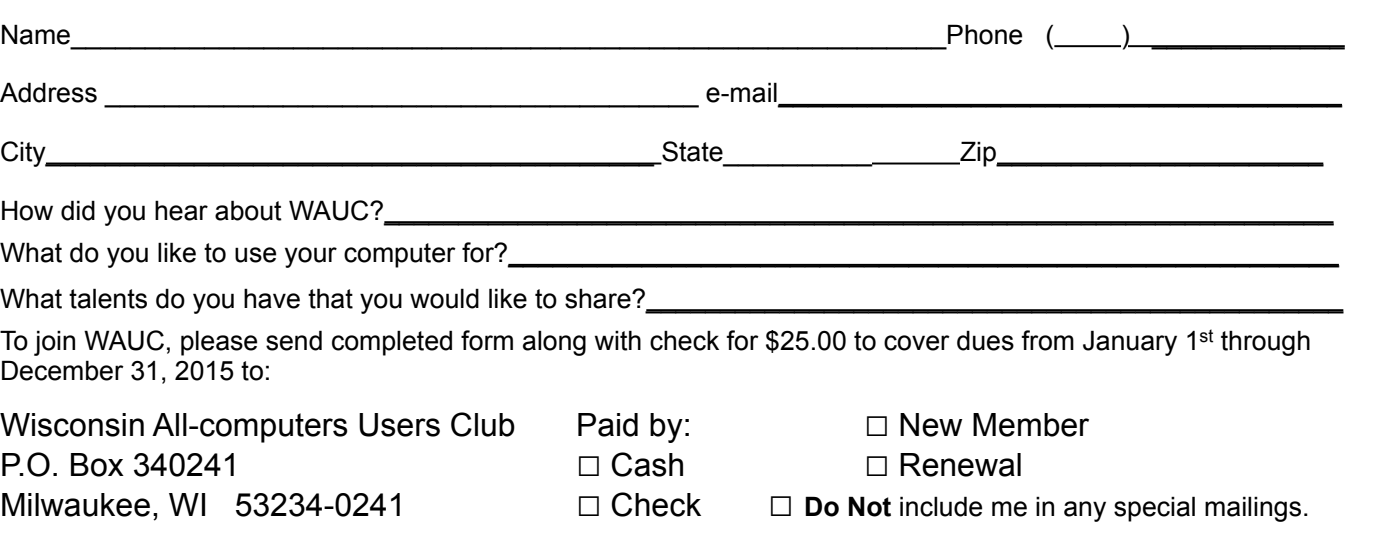

emerging technologies, there are no current plans for a Windows 11 or 12.

#### **What Ira Wilsker will do now.**

I decided to forgo Windows 8, and have Windows 7 on my primary desktop and laptop computers. While Windows 10 appears intriguing, I may wait a while before taking advantage of Microsoft's upcoming offer of a free upgrade to Windows 10, providing my hardware meets the new system requirements.

 Since the free Windows 10 offer is currently planned to be available for a year commencing the official release of 10, I will probably get a copy, but take a wait-and-see approach before giving up my proven Windows 7.

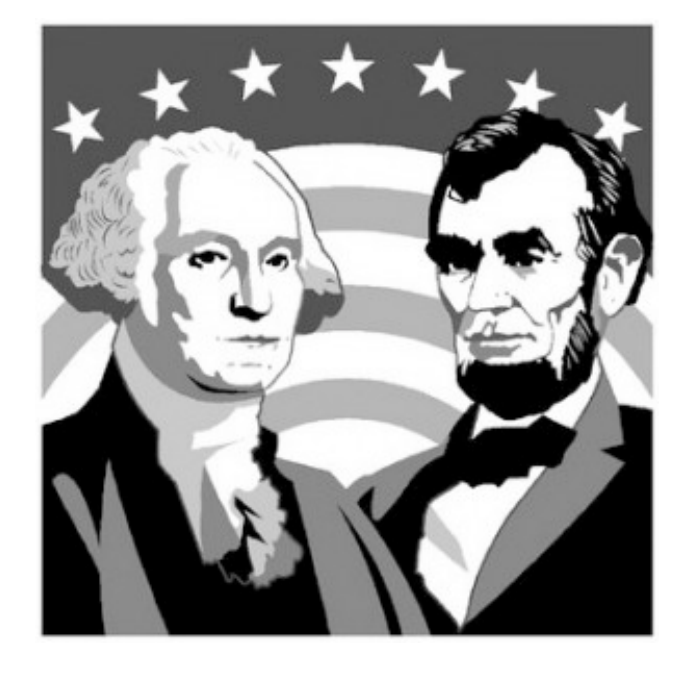

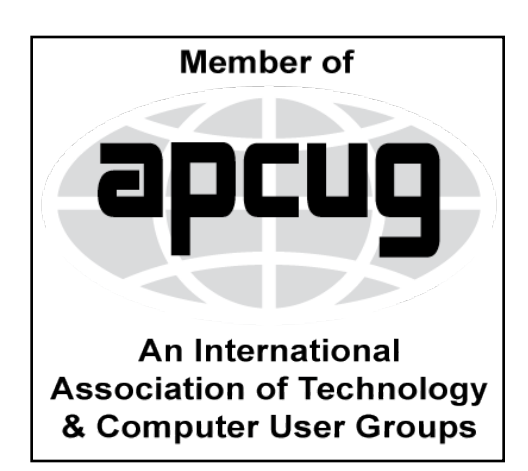

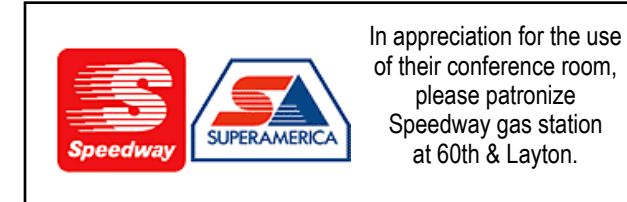

**WAUC Wisconsin All-computers Users Club P.O. Box 340241 Milwaukee, WI 53234-0241**

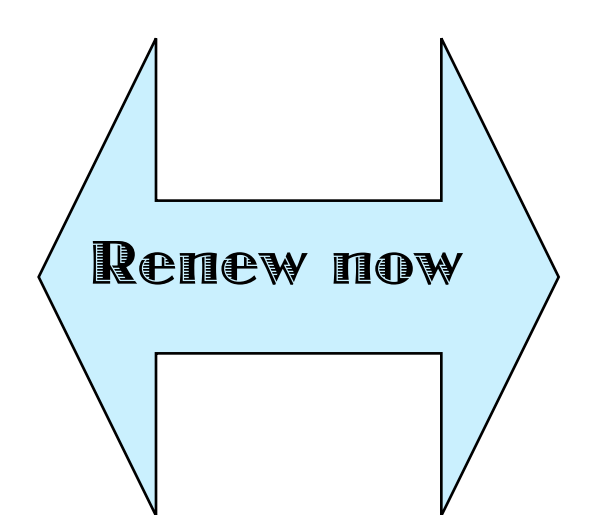

# **First Class**